# GUIDE

by SportsEpilysis

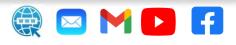

# Index

|         | -                                   |
|---------|-------------------------------------|
| Page 2  | INSTALLING and LISENCING SOFTWARE   |
| Page 3  | INSERTING RELATIVE FILES            |
| Page 5  | WATCHING VIDEO CLIPS of the ACTIONS |
| Page 6  | FILTERING and ACTIONS MONTAGE       |
| Page 7  | FILTERING and RALLIES MONTAGE       |
| Page 8  | CREATING AVI VIDEO FILE             |
| Page 8  | STATISTICS AREA                     |
| Page 9  | RESYNCHRONISE the SCOUTING FILE     |
| Page 10 | USER SETTINGS                       |
| Page 11 | Add-ons INSTALLATION                |
| Page 11 | DESCRIPTION of the FILTERS          |
| Page 13 | LIMITATIONS of the "Free" LICENSE   |
| Page 14 | COMMON PROBLEMS                     |

#### INSTALLING SOFTWARE

Create a directory and unzip the file BaseEpilysis\_Setup.zip

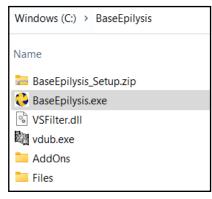

Run the file BaseEpilysis.exe. A shortcut will automatically be created on the desktop.

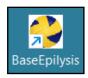

Double click on the shortcut to open BaseEpilysis.

(Click "More Info" and "Run anyway" if Microsoft Defender shows a message like the one on the right.

| Windows protected your PC                                                          |            |           |
|------------------------------------------------------------------------------------|------------|-----------|
| Microsoft Defender SmartScreen prevent<br>starting. Running this app might put you |            | app from  |
| Application: BaseEpilysis.exe<br>Publisher: Unknown publisher                      |            |           |
|                                                                                    | Run anyway | Don't run |

At the top of the main form of BaseEpilysis, click on red rectangle.

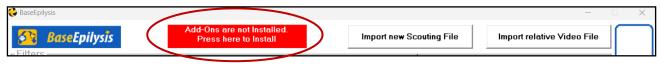

# In the next form, read the instructions

| Add-ons installation                                                                                                    |                   |               |                                             |  |
|----------------------------------------------------------------------------------------------------|-------------------|---------------|---------------------------------------------|--|
| Additional programs are required to create videos.<br>Once you press the Install button, the button will be hidden.<br>If you cancel the installation and want to do it a second time, you will need to exit this window and enter again.<br>Install the programs one by one. Wait for one to finish installing, then install the next one.<br>Additional programs are installed with their default values. You don't need to change anything. |                   |               |                                             |  |
| Decoding Add On                                                                                                    | Package available | Not installed | Install                                     |  |
| K-Lite Codec Pack Basic                                                                                                    | Package available | Not installed | Install                                     |  |
| Xvid Codec                                                                                                    | Package available | Not installed | Install                                     |  |
| SubTitle DLL Add On                                                                                                    | Package available | Installed     | The files must be in the same folder as the |  |
| DUB Converter                                                                                                    | Package available | Installed     | software                                    |  |
|                                                                                                    |                   |               |                                             |  |

and install the necessary additional programs.

# LISENCING SOFTWARE

In the main form of BaseEpilysis click on the

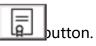

If the field "License is valid until" has a date value (e.g. '10/10/2024' ), full lisence is provided. After that date or if the field "License is valid until" has the value "Free", as the form below,

| Enter here the email with which the license will be<br>associated. One license corresponds to one ema<br>is valid for this computer. | - |              | mypers  | sonalemail@mail.com |
|----------------------------------------------------------------------------------------------------|---|--------------|---------|---------------------|
| License is valid until                                                                                                    |   |              |         | Free                |
|                                                                                                    |   |              |         | Buy a license       |
| fill in your email in the first field                                                                                                |   |              | -       |                     |
| and request a license by clicking the                                                                                                | E | uy a license | button. |                     |

After purchasing , the new valid license date is displayed.

Otherwise, the program continues to run with the "Free" licence under limitations.

# **INSERTING RELATIVE FILES**

| A. In the main form of BaseEpilysis click on |        | Import new | button:    |        |
|----------------------------------------------|--------|------------|------------|--------|
| to import the relative scouting file from    | "Monta | ageVolley" | App (type: | *.vme) |

| 😂 BaseEpilysis                                                                                                    |                 |
|----------------------------------------------------------------------------------------------------|-----------------|
| Sectors Import new Scouting File Import relative Video File                                                                                                    | F               |
| Set   Score   Score Difference   SideOut   RotHome   RotGuest   Apply Filters     1 2 3 4 5   <15 >15 >20   0 <2 <4                                                                                                    | R               |
| Set Score Serve Rotation Action Serve Attack Time Clip<br>value pos/on ID                                                                                                    |                 |
|                                                                                                    | Ē               |
|                                                                                                    |                 |
|                                                                                                    | ŝ               |
| □ Info and Statistics                                                                                                    |                 |
| No Scouting file selected     No Video selected     Rows Imported     Rows after Filtering 0/(0)       Serve     0     1     2     3     4     Sum     Sum | <b>D</b><br>(7) |

Choose the appropriate scouting file and press OK.

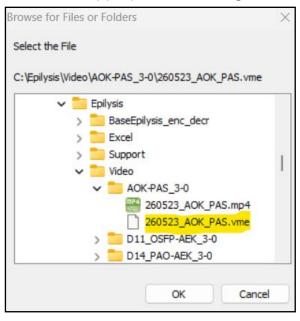

 A. Find the accurate time of the first serve of the game and fill in the field on the form on the right.
Press OK.

| First Serve Time                                                     |        |  |  |
|----------------------------------------------------------------------|--------|--|--|
| Enter the accurate time of the<br>First Serve from the video (MM:SS) |        |  |  |
| 00:29                                                                |        |  |  |
| ОК                                                                   | Cancel |  |  |

**B.** In the main form of BaseEpilysis click on Import relative Video File button to import the relative Video file of the game. (type: \*.avi or \*.mp4)

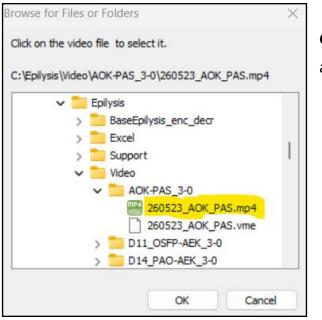

**Choose** the appropriate video file and press OK.

#### WATCHING VIDEO CLIPS of the ACTIONS

In the main form of BaseEpilysis click on

Apply Filters

button:

and the list of all the actions of the match that have been entered from the "MontageVolley" App, will be displayed.

| Action Attack Action From Istal   (S) erve (A) ttack After Serve<br>After Easy serve After Difficult serve<br>In Transition Home Guest Position   0 1 2 3 5                                                                                                    |         |
|----------------------------------------------------------------------------------------------------|---------|
| $ \begin{array}{c ccccccccccccccccccccccccccccccccccc$                                                                                                    |         |
| $ \begin{array}{cccccccccccccccccccccccccccccccccccc$                                                                                                    | Ē       |
| $ \begin{array}{cccccccccccccccccccccccccccccccccccc$                                                                                                    |         |
| $1  5^{-1}  -  5  VS  S  A  -  4  00.05.56  14$                                                                                                    | <u></u> |
| $ \begin{array}{cccccccccccccccccccccccccccccccccccc$                                                                                                    |         |
| Statistics     260523_AOK_PAS.mp4     Rows imported: 156     Rows after Filtering 101/(156)       Statistics     0     1     2     3     4     Statistics: 4     3     2     1     6     Statistics: 5     Rows after Filtering 101/(156)       Statistics     0     1     2     3     4     Statistics: 4     3     2     1     6     Statistics: 5     Rows after Filtering 101/(156)     7     7     7     7     7     7     7     7     7     7     7     7     7     7     7     7     7     7     7     7     7     7     7     7     7     7     7     7     7     7     7     7     7     7     7     7     7     7     7     7     7     7     7     7     7     7     7     7     7     7     7     7     7     7     7     7     7     7     7     7     7     7     7     7     7 </td <td>D</td> | D       |

# Double click on a line to watch the video clip of the corresponding action on Media Player.

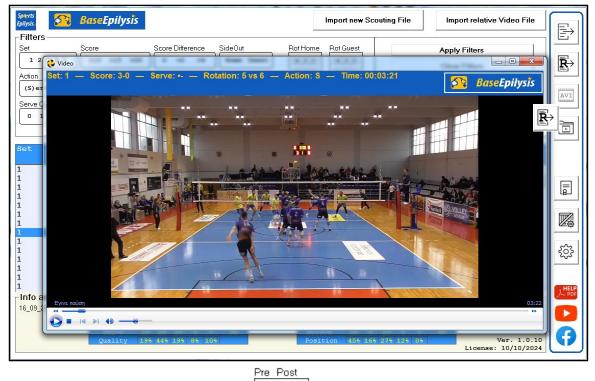

3 5

Enter numeric values in the fields:

to define the duration of the clip.

# FILTERING and ACTIONS MONTAGE

Apply Filters

In the main form of BaseEpilysis use filters to select desired set of actions.

Press

to activate the selected filters

or Clear Filters to reset all filters.

Ex. 1: All the lost serves from guest team (order by: Rotations of the guest team)

| Filters                                                                                                    |                           |                                                        |
|----------------------------------------------------------------------------------------------------|---------------------------|--------------------------------------------------------|
| Set Score Score Difference SideOut                                                                                                    | Rot Home Rot Guest        | Apply Filters                                          |
| 1 2 3 4 5     <15 >15 >20     0 <2 <4                                                                                                    | 4 3 2 4 3 2   5 6 1 5 6 1 | Clear Filters                                          |
| Action Attack Action From   (S)erve (A) ttack After Serve Home Guest   Serve Quality After Difficult serve Phase Winner   1 2 3 Home Guest | Position                  | Seconds Order by<br>Pre Post<br>3 3<br>Attack Position |

Ex. 2: All the attacks after good pass (easy serve) of the home team, from position 3.

| ┌ Filters                                                                                                    |                                                                    |
|----------------------------------------------------------------------------------------------------|--------------------------------------------------------------------|
| Set Score Score Difference SideOut                                                                                                    | Rot Home Rot Guest Apply Filters                                   |
| 1 2 3 4 5 <15 >15 >20 0 <2 <4 Home Gues                                                                                                    | Clear Filters                                                      |
| Action   Action Attack Action From   (S) erve (A) ttack After Serve Home Gues   Serve Quality After Difficult serve Phase Winner   0 1 2 3 4 In Transition Home Gues | Position Pre Post Time (Default)   4 3 2 5 3 Guest Team's Rotation |

**Ex. 3:** All the attacks of the home team, in rotation 5,4,3 from position 4.

| Set Score Score Difference SideOut   1 2 3 4 5 <15 >15 >20 0 <2 <4 Home Guest                                                               | Rot Home     Rot Guest       4 3 2     4 3 2       5 6 1     5 6 1 | Apply Filters<br>Clear Filters                                                                            |
|----------------------------------------------------------------------------------------------------|--------------------------------------------------------------------|----------------------------------------------------------------------------------------------------|
| Action Attack Action From   (S) erve (A) ttack After Serve<br>After Serve<br>After Difficult serve<br>In Transition Action From   0 1 2 3 4 | Position<br>4 3 2<br>6 1                                           | Seconds Order by<br>Pre Post<br>3 5<br>4 June Team's Rotation<br>Guest Team's Rotation<br>Attack Position |

Press the

b

button to produce the montage of the actions after filtering.

Windows Media Player then plays the clip of the actions.

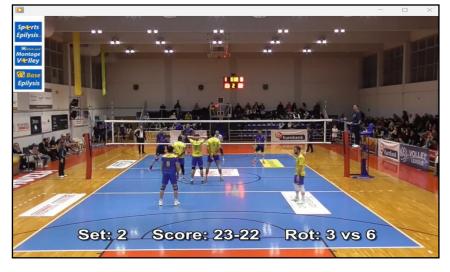

#### FILTERING and RALLIES MONTAGE

In the main form of BaseEpilysis use filters to select desired set of rallies (all the actions from a serve until a team wins a point)

| Press | Apply Filters | to activate the selected filters |
|-------|---------------|----------------------------------|
| or    | Clear Filters | to reset all filters.            |

Ex. 1: All the Rallies of the first set

| Set     Score     Score Difference       1 2 3 4 5     <15 >15 >20     0 <2 <4                                                      | SideOut<br>Home Guest                                   | Rot Home Rot Guest     | Apply Filters<br>Clear Filters                                                                                                    |
|----------------------------------------------------------------------------------------------------|---------------------------------------------------------|------------------------|----------------------------------------------------------------------------------------------------|
| Action Attack   (S) erve (A) ttack Attack   Serve Quality After Serve<br>After Easy serve<br>After Difficult serve<br>In Transition | Action From<br>Home Guest<br>Phase Winner<br>Home Guest | 5 6   Position   4   6 | Seconds<br>Pre Post<br>2 2<br>Construction<br>Construction<br>Constr |

**Ex. 2:** All the winning rallies of the guest team with guest team in serve (order by: Rotations of the guest team)

| Set     Score     Score Difference     SideOut       1 2 3 4 5     <15 >15 >20     0 <2 <4     Home G              | Rot Home Rot Guest Apply Filters   432 432   561 561  |
|----------------------------------------------------------------------------------------------------|-------------------------------------------------------|
| Action Attack Action From   (S) erve (A) ttack After Serve Home Ga   Serve Quality 0 1 2 3 4 After Difficult serve | est Position Seconds Order by Pre Post Time (Default) |

Press the

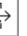

button to produce the montage of the rallies after filtering.

Windows Media Player then plays the clip of the rallies.

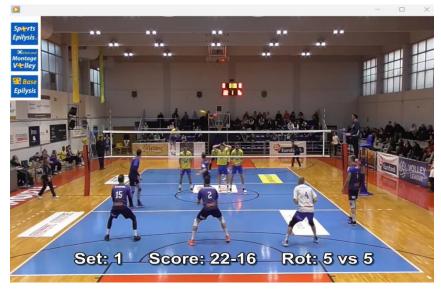

note: Detailed description of filters in page 11

### **CREATING** .AVI video FILE

Press the AVI button.

The add-on software "Virtual dub" creates an .AVI video file from the previous montage.

*note:* The first running time "Virtual dub" prompts for confirmation with an "ok" button.

Press the **button** to open the directory with the created .AVI video files to play and share.

The files that are created get the same name. Rename a file, if you want to keep it, before producing a new one.

#### **STATISTICS AREA**

Study the statistical results (in the area of the form at the bottom) that is dynamically updated after each filtering.

| tatistics | 0   | 1   | 2   | 3  | 4   | Sum |
|-----------|-----|-----|-----|----|-----|-----|
| Serve     | 32  | 65  | 26  |    | 14  | 146 |
| Ouality   | 22% | 45% | 18% | 6% | 10% |     |

#### RESYNCHRONISE the SCOUTING FILE

In the case of the Media Player not playing an action correctly, it may need to be resynchronized.

00:04:55 20 vs 4Α 4 1 4-2 21 A 00:04:58 4 vs 4 4 4-2 00:05:03 22 A 4 vs dit Clip Action Set Score Serve Rotation Serve Attacl Clip value pos/on 5-2 3 vs 4  $\mathbf{S}$ 00:05:30 5-2 00:05:32 24 3 vs 4 s 4 1 • --New Time 00:05:32 On "Save" Resynchronize Times Save Changes and Exit On "Save" create a new Scouting file Including Changes Exit without save changes

Right click on the action, and correct the time in the field "New Time"

In the case of the inserting process (using the application "MontageVolley") being done offline and being interrupted (e.x. between sets), the file may need to be resynchronized.

Seek the video file and find the correct time of the first non sychronized action. Right click on this action, and correct the time in the field "New Time"

Click Click Click

Click I "On Save create a new Scouting file Including Changes" to produce a new correct scouting file for future use.

|                                                        | 1<br>1<br>1 | 23-18<br>24-18<br>24-18 | •-            | 4 vs 4<br>3 vs 4<br>3 vs 4 | A<br>S<br>A           | -<br>1<br>-      | 3<br>-<br>1  | 00:23:36<br>00:24:01<br>00:24:05 | 119<br>121<br>122 |
|--------------------------------------------------------|-------------|-------------------------|---------------|----------------------------|-----------------------|------------------|--------------|----------------------------------|-------------------|
| Edit Clip                                              | 2           | 0-0                     | • -           | 5 <b>vs</b> 3              | S                     | 1                | -            | 00:45:52                         | 126               |
| Set                                                    | Score       | Serve                   | Rotation      | Action                     | Serve<br>value        | Attack<br>pos/on | Time         | Clip<br>ID                       |                   |
| 2                                                      | 0-0         | 0                       | 5 vs 3        | S                          | 1                     | -                | 00:45:52     | 126                              |                   |
| 2                                                      | 0-0         | •-                      | 5 <b>vs</b> 3 | S                          | 1                     | -                | 00:26:47     | 126                              |                   |
|                                                        |             |                         |               |                            |                       | New Time         | 00:26:47     |                                  |                   |
| On "Save" Resynchronize Times                          |             |                         |               |                            | Save Changes and Exit |                  |              |                                  |                   |
| On "Save" create a new Scouting file Including Changes |             |                         |               |                            |                       |                  | Exit without | save changes                     |                   |

#### **USER SETTINGS**

Click the

ŝ

button to open the form of initial settings.

| Set Parameters                                      |                                       |                 |
|-----------------------------------------------------|---------------------------------------|-----------------|
| Video FPS                                           | 25                                    | Sperts          |
| How many seconds to play BEFORE selected Video Clip | 3                                     | <i>Epilysis</i> |
| How many seconds to play AFTER selected Video Clip  | Б                                     |                 |
| Video WIDTH in the exported video file              | 1024                                  |                 |
| Video HIGHT in the exported video file              | 768                                   |                 |
| Root Folder of Program's files                      | C:\BaseEpilysis\Files                 | <u> </u>        |
| Folder to store files for INPUT                     | C:\Epilysis\Video\AOK-PAS_3-0         | <u>a</u>        |
| Folder to store EXPORTED files                      | C:\Epilysis\Video\AOK-PAS_3-0\Montage | <u>a</u>        |
| Folder with related VIDEOS                          | C:\Epilysis\Video\AOK-PAS_3-0         | <u>a</u>        |

Replace the default values if preferred.

#### The first field (Video FPS) is very important.

Find the FPS value for every new video file. Right click on the video file icon, choose "Properties" and open the tab Details"

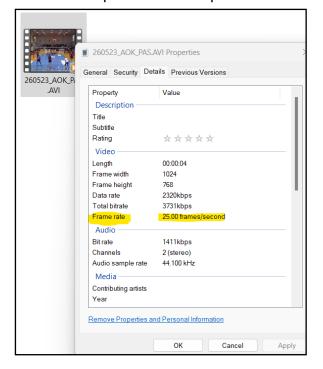

Fill in the field: "Video FPS" with the right value before the montaging process.

# Add-ons INSTALLATION

Click the

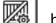

button to open the form to install the necessary additional

programs.

| dd-ons installation                                                                                                    |                                                                                                    |                      |                             |
|----------------------------------------------------------------------------------------------------|----------------------------------------------------------------------------------------------------|----------------------|-----------------------------|
| Additional programs are required to on<br>Once you press the Install button, the<br>If you cancel the installation and war<br>Install the programs one by one. Wa<br>Additional programs are installed with | e button will be hidden.<br>It to do it a second time, you will n<br>it for one to finish installing, then ir | nstall the next one. | enter again.                |
| Decoding Add On                                                                                                    | Package available                                                                                             | Not installed        | Install                     |
| K-Lite Codec Pack Basic                                                                                                    | Package available                                                                                             | Not installed        | Install                     |
| Xvid Codec                                                                                                    | Package available                                                                                             | Not installed        | Install                     |
| SubTitle DLL Add On                                                                                                    | Package available                                                                                             | Installed            | The files must be in the    |
| DUB Converter                                                                                                    | Package available                                                                                             | Installed            | same folder as the software |

Read the instructions and install the necessary additional programs.

# DESCRIPTION of the FILTERS

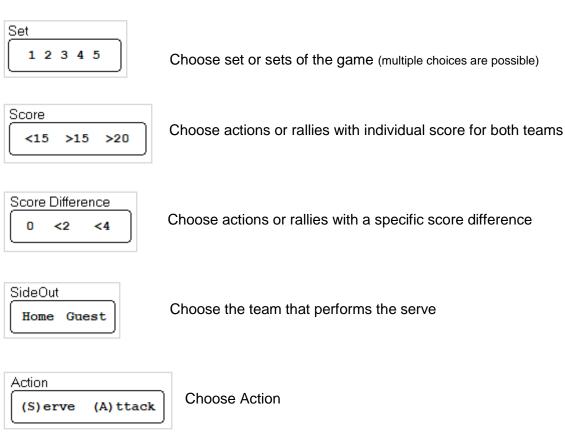

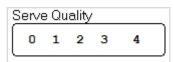

Choose quality value of the Serve (multiply selection is possible) **0**: lost

- 1: easy / Attack from position 3 is possible
- 2: difficult / Attack only for outside hitters is possible
- 3: very difficult / Attack is not possible
- 4: Ace

| Attack                |
|-----------------------|
| After Serve           |
| After Easy serve      |
| After Difficult serve |
| In Transition         |
| ( J                   |

Choose kind of attack related to previous serve

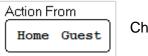

Choose the team that performs the actions

| Rot Home | Rot Guest |
|----------|-----------|
| 4 3 2    | 4 3 2     |
| 561      | 561       |
|          |           |

Choose rotation(s) of the teams (multiple choices are possible)

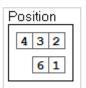

Choose position of the Attack action (multiple choices are possible)

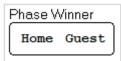

Choose winning rallies for a specific team

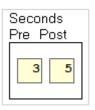

Choose the seconds before and after the action to define the playback duration

| Order by              |  |  |  |  |
|-----------------------|--|--|--|--|
| Time (Default)        |  |  |  |  |
| Home Team's Rotation  |  |  |  |  |
| Guest Team's Rotation |  |  |  |  |
| Attack Position       |  |  |  |  |
|                       |  |  |  |  |

Choose a sorting method to define the playback order Rotations:  $(1 \rightarrow 6 \rightarrow 5 \rightarrow 4 \rightarrow 3 \rightarrow 2)$ Attack:  $4 \rightarrow 2 \rightarrow 1 \rightarrow 6 \rightarrow 3$ 

# LIMITATIONS of the "Free" LICENSE

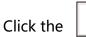

button.

After the free period of use, the form looks like the following one:

| 🔁 License Info                                                                                                    | ×                |
|----------------------------------------------------------------------------------------------------|------------------|
| The feature you selected is not supported in the free<br>Please request a regular license to enable additiona                              |                  |
| Enter here the email with which the license will be<br>associated. One license corresponds to one email and<br>is valid for this computer. | myemail@mail.com |
| License is valid until                                                                                                    | Free             |
|                                                                                                    | Buy a license    |

Fill in your email in the first field and request a license by clicking the Buy a license button. After purchasing , the new valid license date is displayed.

Otherwise, the program continues to run, with a "Free" license, under limitations The main buttons below *are not active*.

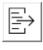

Produce montage of many actions.

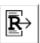

Produce montage of rallies.

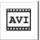

Convert the last montage selection into a .AVI video file, to share it.

Watching video clips of the indivindual actions is available. (see page 5)

#### **COMMON PROBLEMS**

#### A. Video Player does not play the right actions

Answer:

- a) Check the synchronization of the first serve.
- b) The whole file (or some parts) may needs resynchronization (see page 9).
- c) Check the FPS value (see page 10). The FPS value may need correction.

#### B. Video Player does not play video, but shows messages

Answer:

- d) Check the installation of all add-ons programs (see page 2 or 11)
- e) Check the name of the relative video file or reinsert the relative video file.

#### **CONTACT us:**

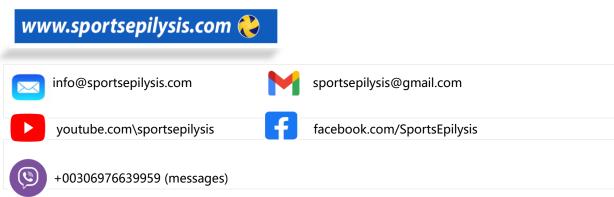